# **MATLAB**

Rad sa grafikomSkript i funkcijski fajlovi

# Grafički prozori

- Grafici funkcija (2D, 3D) se prikazuju u MATLAB grafičkom prozoru.
- Svakom otvorenom grafičkom prozoru se dodeljuje celobrojni identifikator, počev od broja 1.
- Novi grafički prozor se otvara naredbom **figure** ili **figure(K)**, gde je <sup>K</sup> identifikator. Na primer, **figure** <sup>i</sup> **figure(5)** otvaraju sledeće prozore:

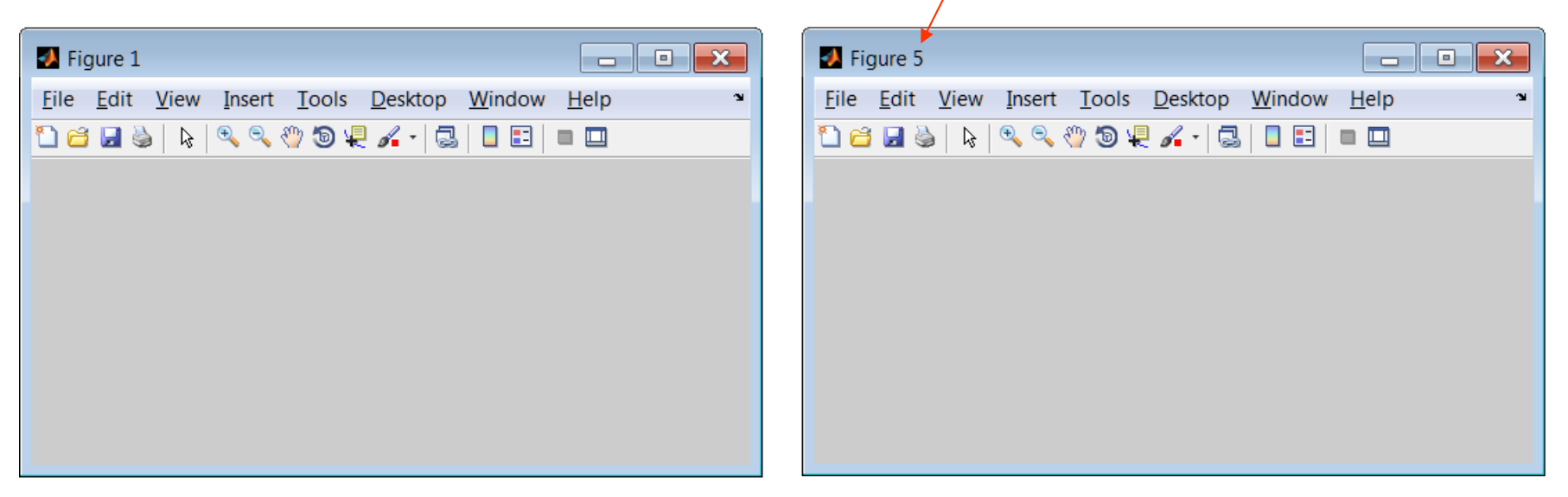

- Naredba **close** zatvara poslednji aktivni grafički prozor.
- Naredba **close(K)** zatvara grafički prozor sa identifikatorom K.
- Naredba **close all** zatvara sve otvorene grafičke prozore.

# Crtanje grafika funkcije y = f(x)

- **plot(y)** crtanje vektora **y** u zavisnosti od rednog broja elementa.
- L. ■ **plot(x,y)** – crtanje funkcije y u zavisnosti od nezavisno promenljive x.
- Ukoliko grafički prozor nije otvoren, plot otvara novi grafički prozor.

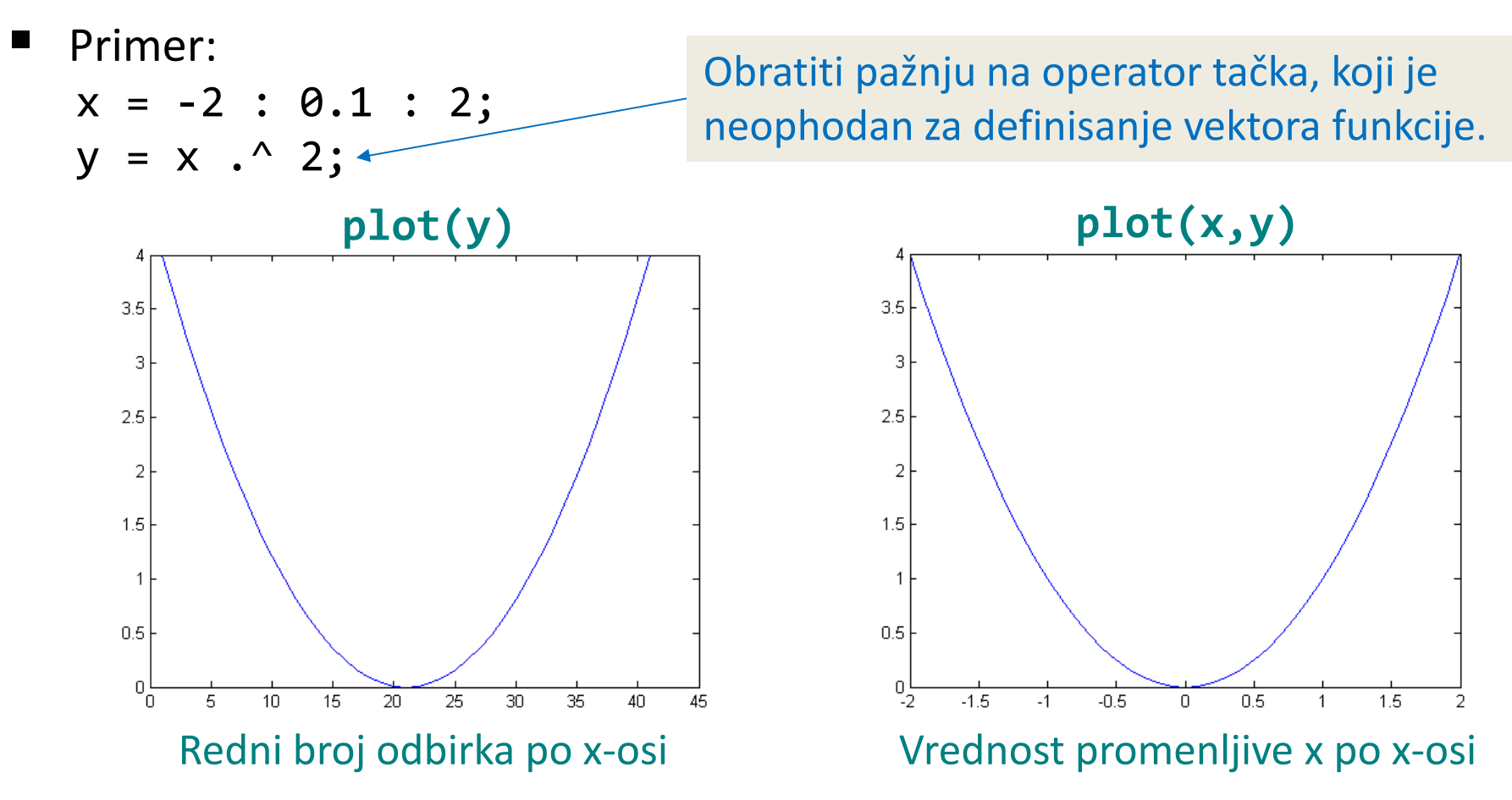

### Funkcija linspace

- Funkcija **linspace** je pogodna za definisanje oblasti x-ose. Sintaksa funkcije je **linspace(x1,x2,N)**, gde x1 <sup>i</sup>x2 predstavljaju početnu i krajnju tačku na x-osi, a N broj tačaka.
- $\blacksquare$ ■ Ukoliko se N ne navede, podrazumevano se uzima 100 tačaka.

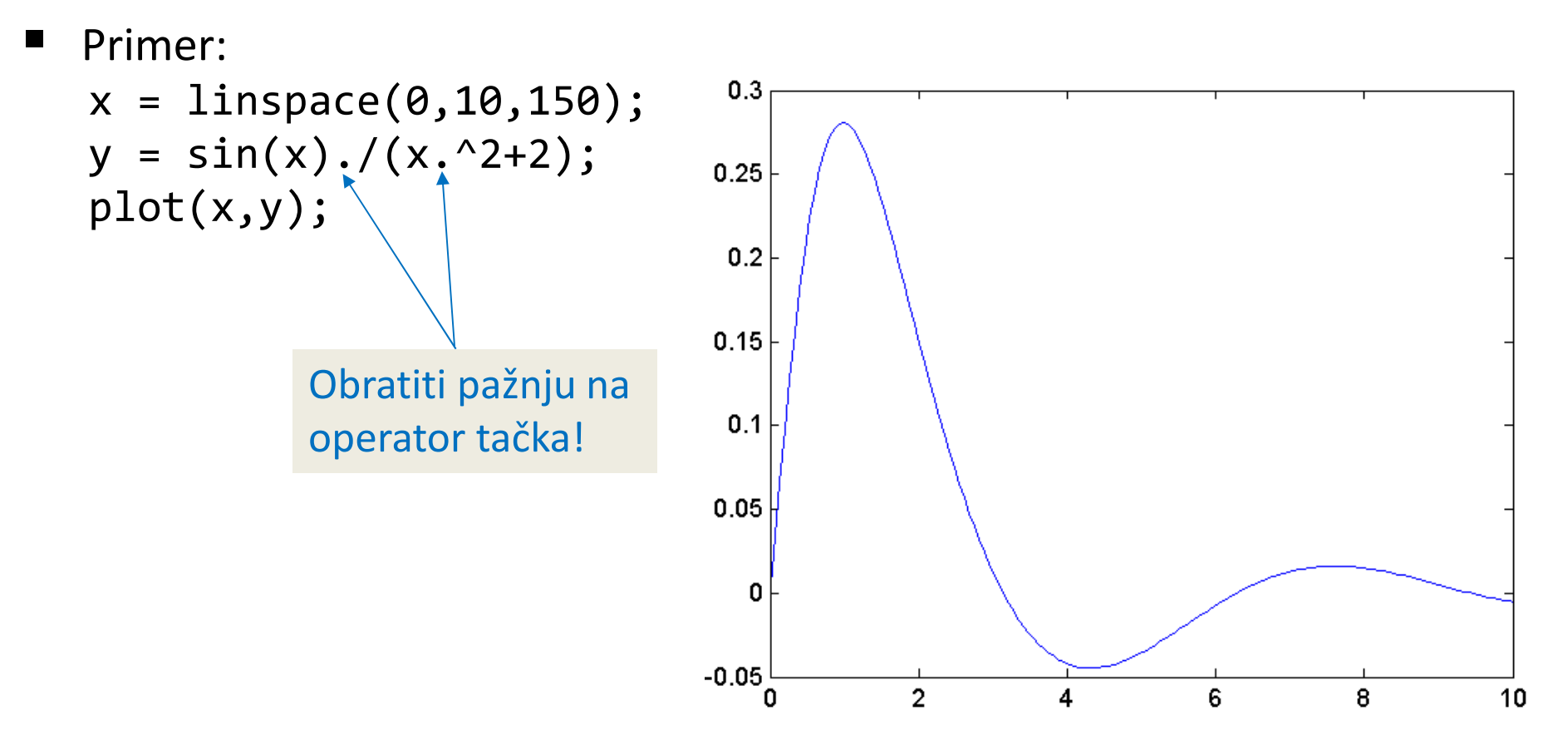

# Crtanje grafika funkcije. Stil i boja linije.

- **plot(x,y,S)** crtanje funkcije **y(x)** pri čemu string S definiše stil i boju linije. String se u MATLAB-u predstavlja tekst unutar apostrofa.
- **<sup>S</sup>** sadrži elemente iz jedne od sledeće tri kolone (prva kolona definiše boju, druga karakter kojim se crta linija i treća stil linije):

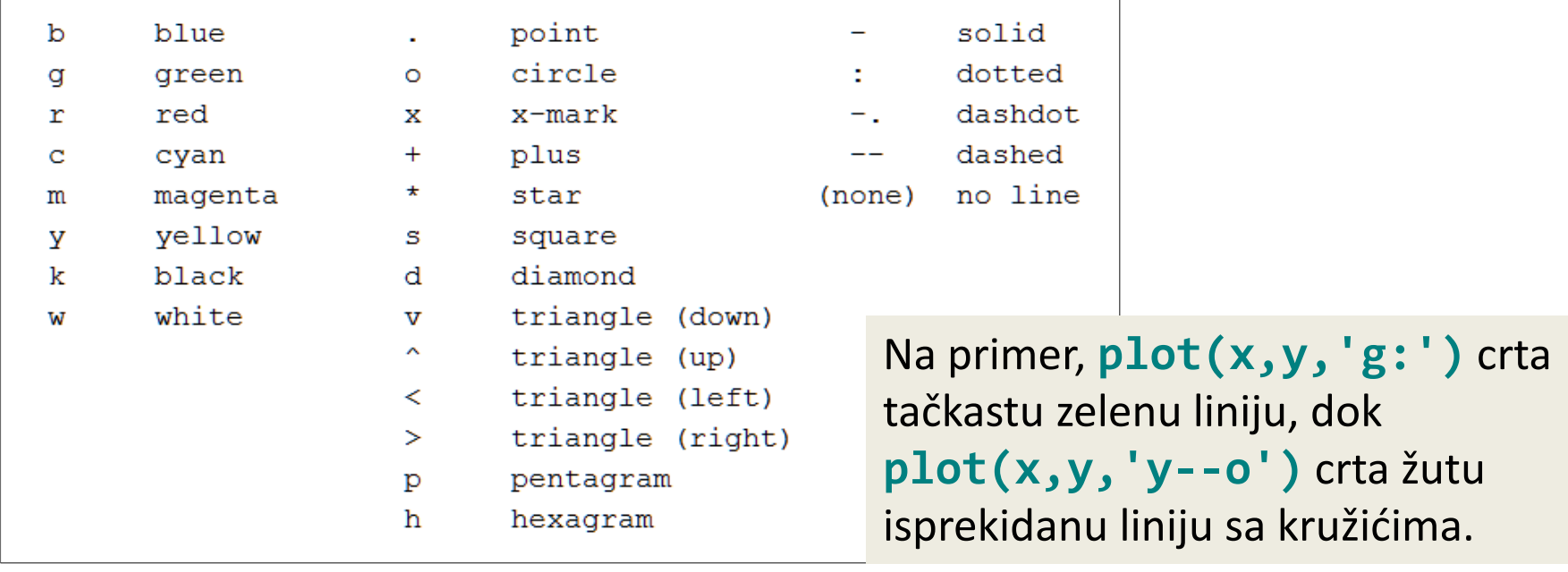

Parametar **linewidth** <sup>u</sup>plot funkciji definiše debljinu linije u pt-ima.

#### Primeri

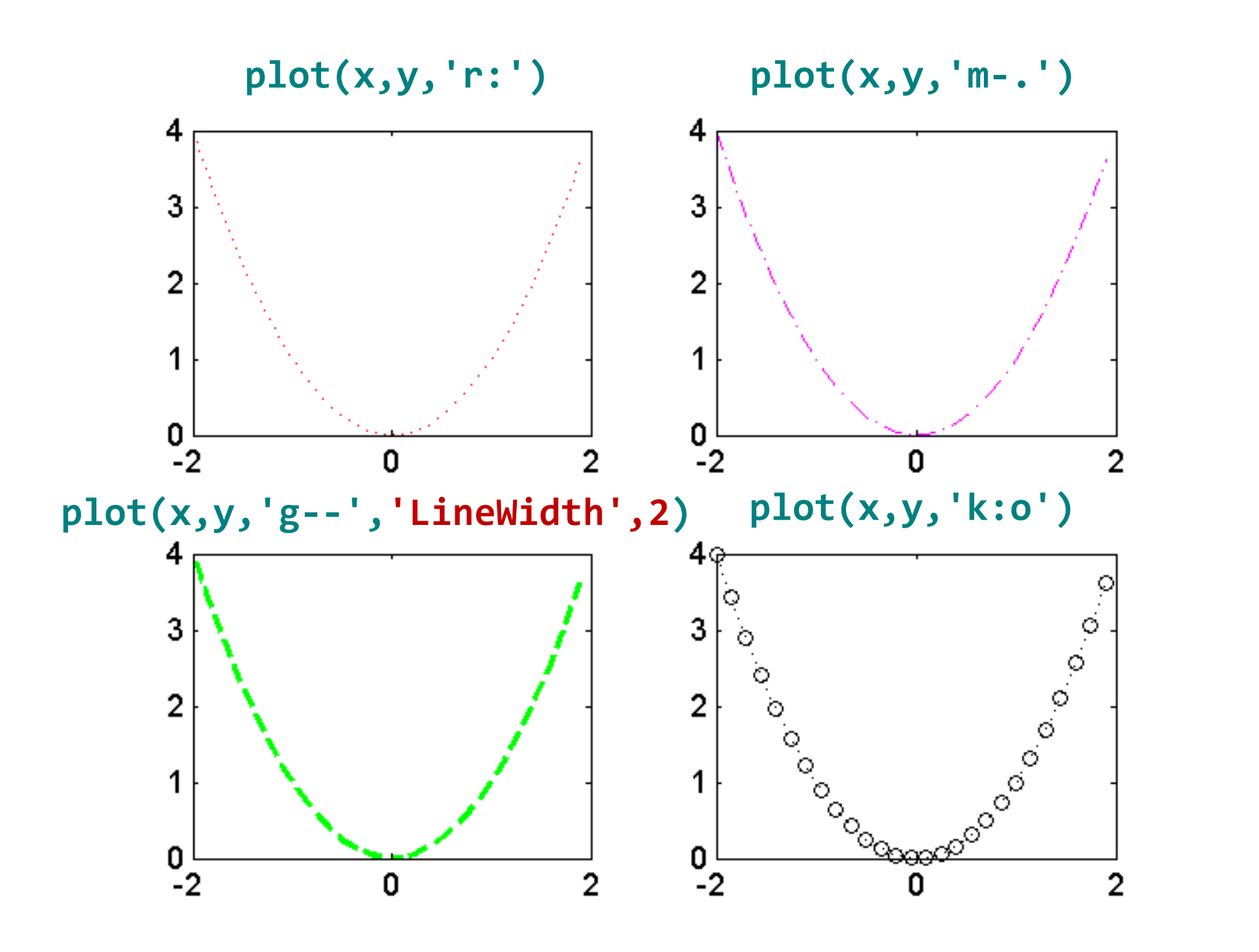

#### Dodavanje naslova i teksta na osama

- **xlabel('tekst')** postavlja tekstualnu oznaku x-ose.
- **CONTRACTOR ylabel('tekst')** – postavlja tekstualnu oznaku y-ose.
- **title('tekst')** postavlja naslov grafika.
- Primer:

```
x = 1inspace(-2,2,41);
y = x \cdot^2 2;
plot(x,y,'r+')
xlabel('apscisa')
ylabel('ordinata')
title('Kvadratna funkcija')
```
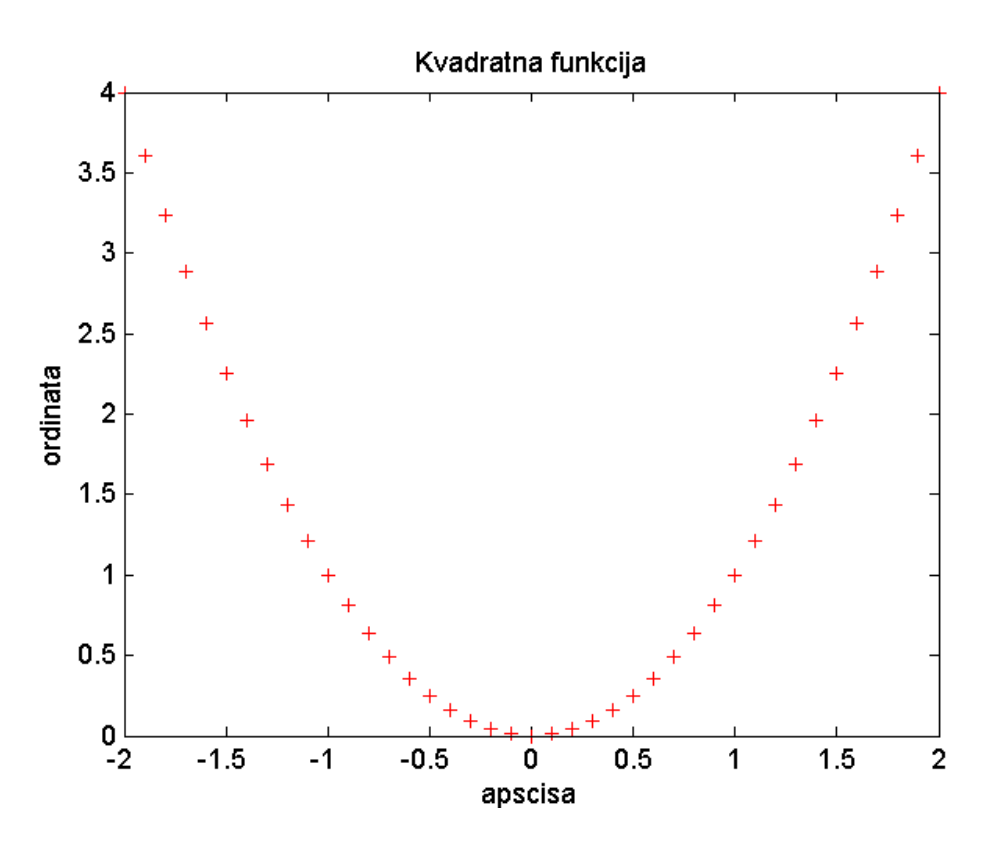

# Više funkcija u istom grafičkom prozoru

- **plot(x1,y1,x2,y2,...)** crtanje više funkcija u istom prozoru.
- **plot(x1,y1,S1,x2,y2,S2,...)** crtanje više funkcija u istom prozoru. Stringovi S1, S2, ... definišu izgled linija.

```
\blacksquare Primer:
  x = 1inspace(-pi,pi,41);
   y1 = sin(x); y2 = cos(x);
```
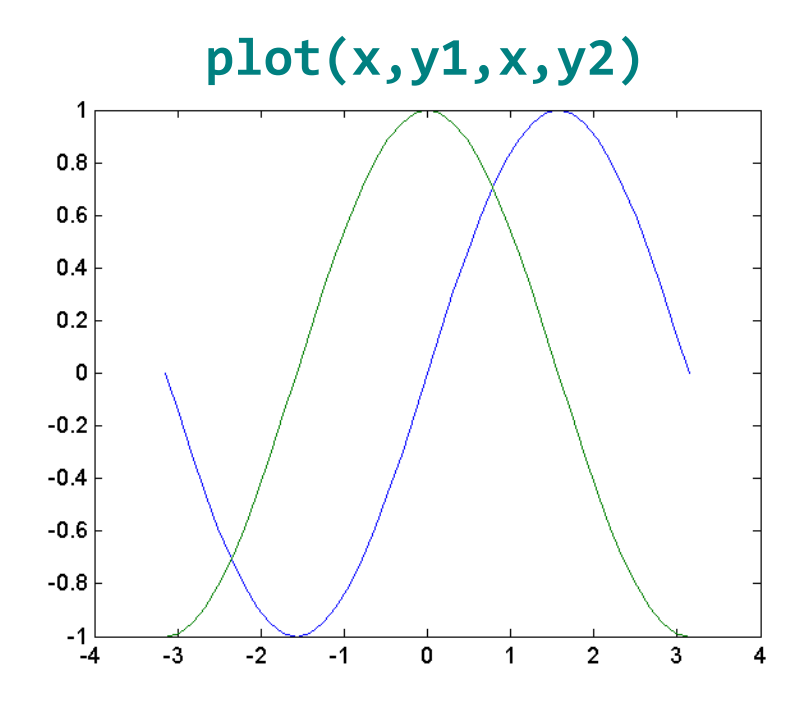

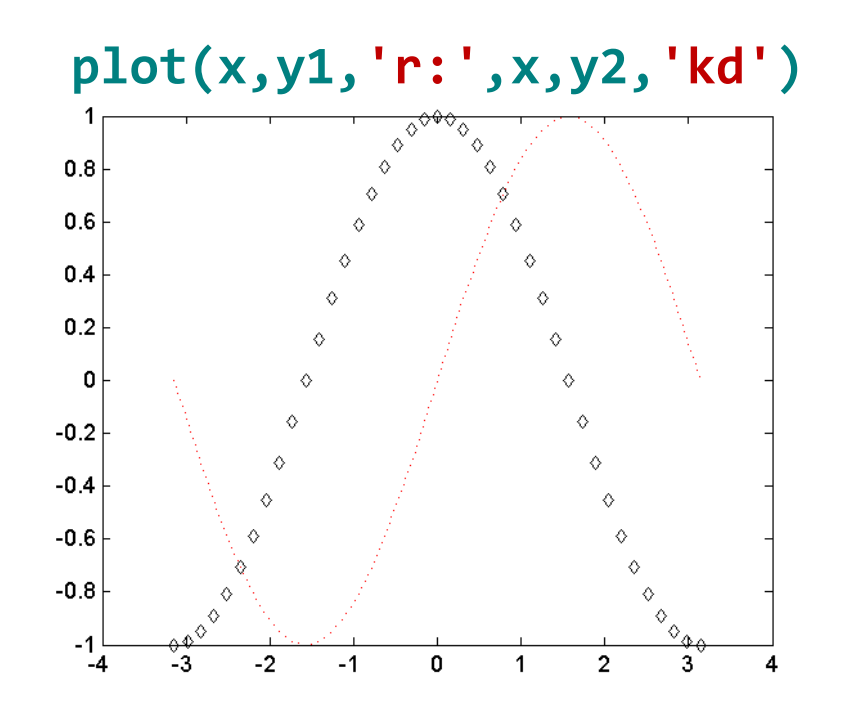

### Postavljanje legende na grafik

- **legend('tekst1','tekst2','tekst3',...)** postavljanje legende na grafik (po redosledu navođenja u plot funkciji).
- Primer:

```
x = 1inspace(-pi,pi,41);
y1 = sin(x); y2 = cos(x); y3 = y1.*y2;
plot(x,y1,'r:',x,y2,'kd',x,y3,'b-*')
legend('Sinus','Kosinus','Sinus*Kosinus')
```
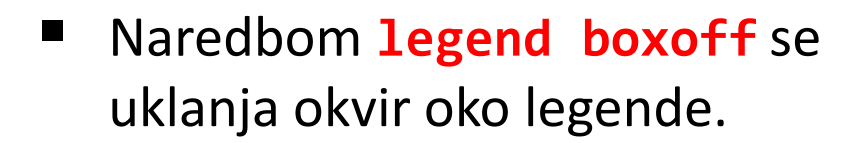

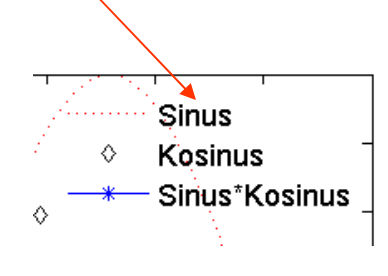

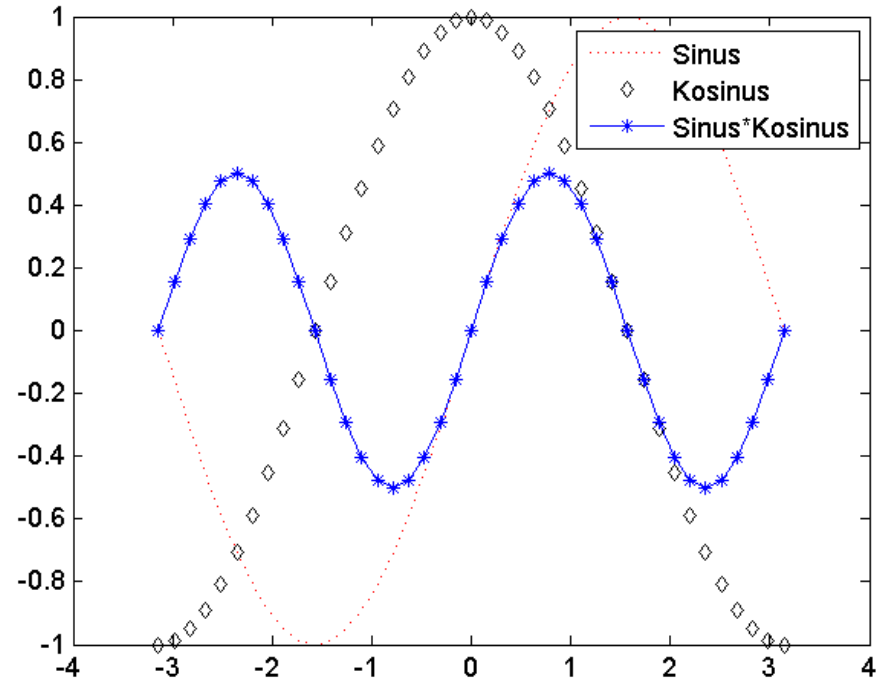

### Pozicioniranje legende

- Podrazumevano se legenda pozicionira <sup>u</sup> gornji desni ugao grafičkog prozora. Pošto na taj način legenda ponekad prekriva deo grafika, poželjno je pomeriti tamo gde ne prekriva grafik nijedne funkcije.
- Legenda ima parametar **Location** koji određuje položaj legende <sup>i</sup> čija se vrednost zadaje <sup>u</sup> obliku strana sveta, tj. **North**, **South**, **East**, **West**, **NorthEast** (podrazumevano), **NorthWest**, **SouthEast**, **SouthWest** itd.
- Vrednost parametra **Best** specificira položaj legende sa najmanjimpreklapanjem grafika. Ovo, međutim, ne daje svaki put željeni rezultat.

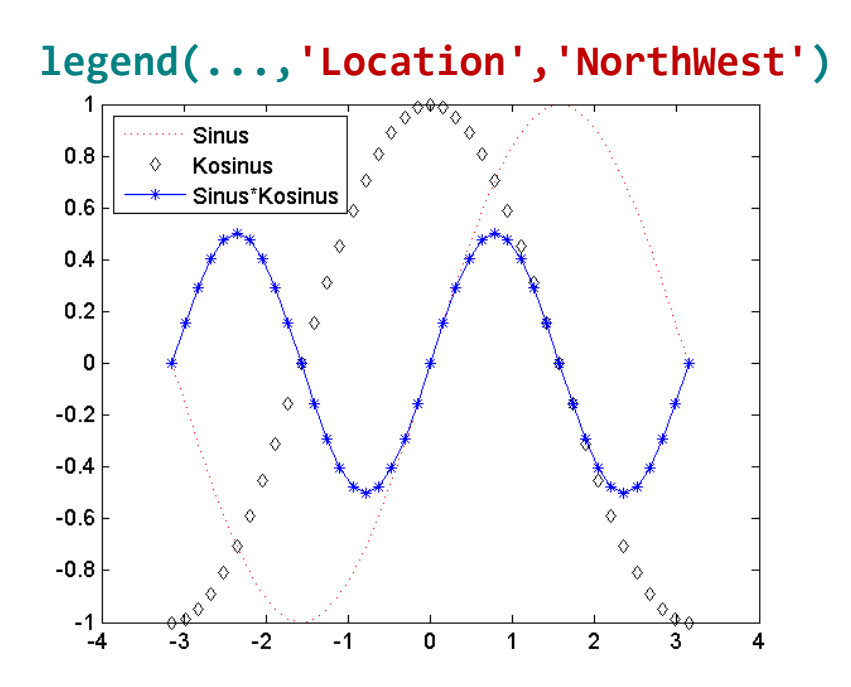

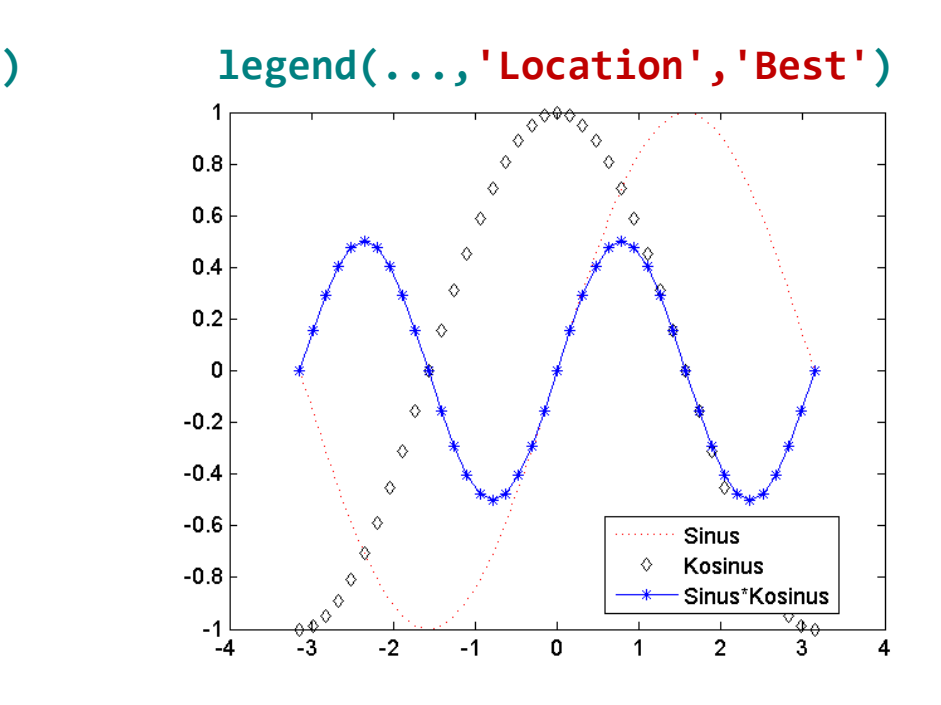

# Podela grafičkog prozora

 **subplot(x,y,z** ) – podela grafičkog prozora na **x** delova po vertikali, **y**po horizontali i pozicioniranje se u delu **z** za crtanje narednog grafika.

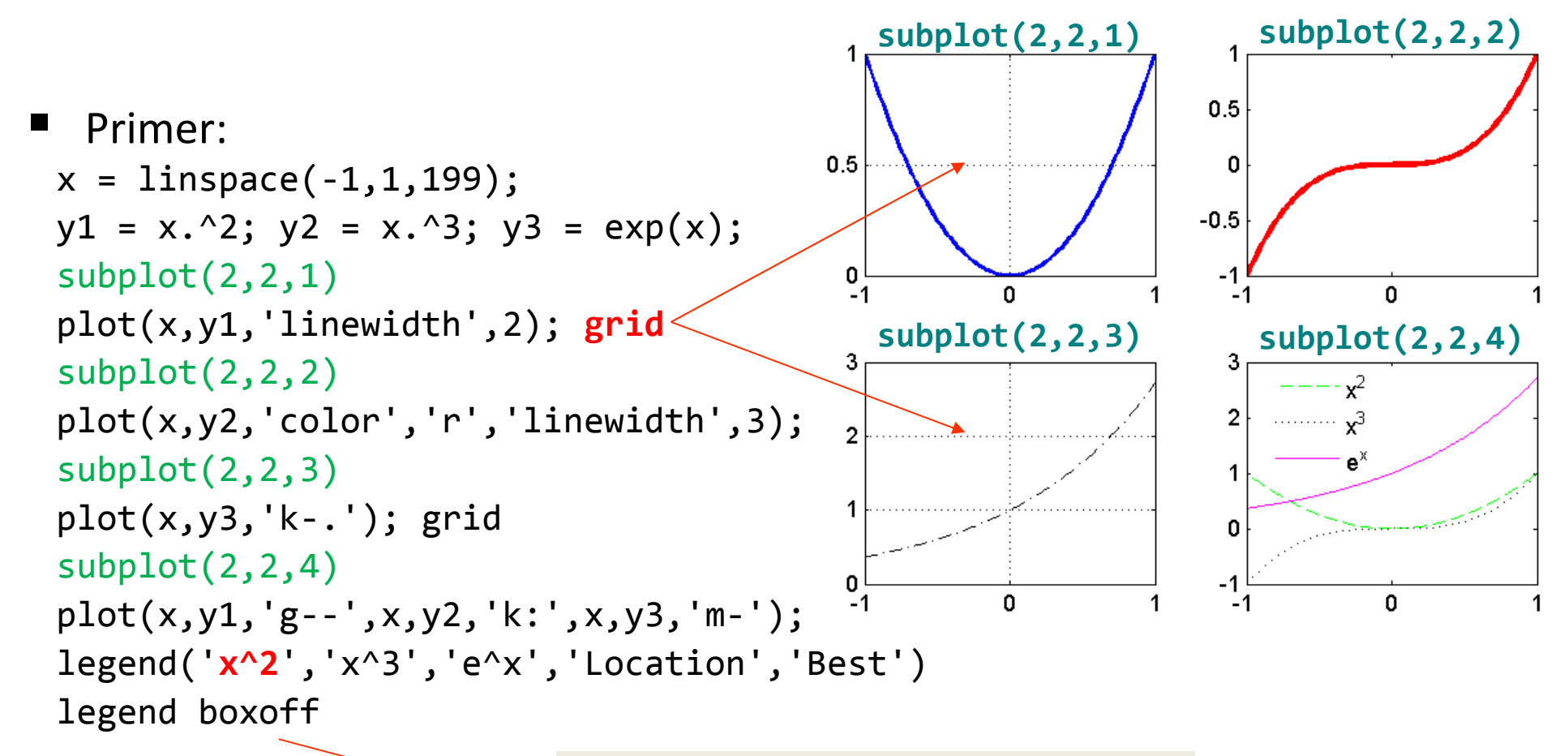

Operator **^** za ispis superscript teksta. Za ispis subscript teksta se koristi **\_**

#### Parametarsko zadavanje krive

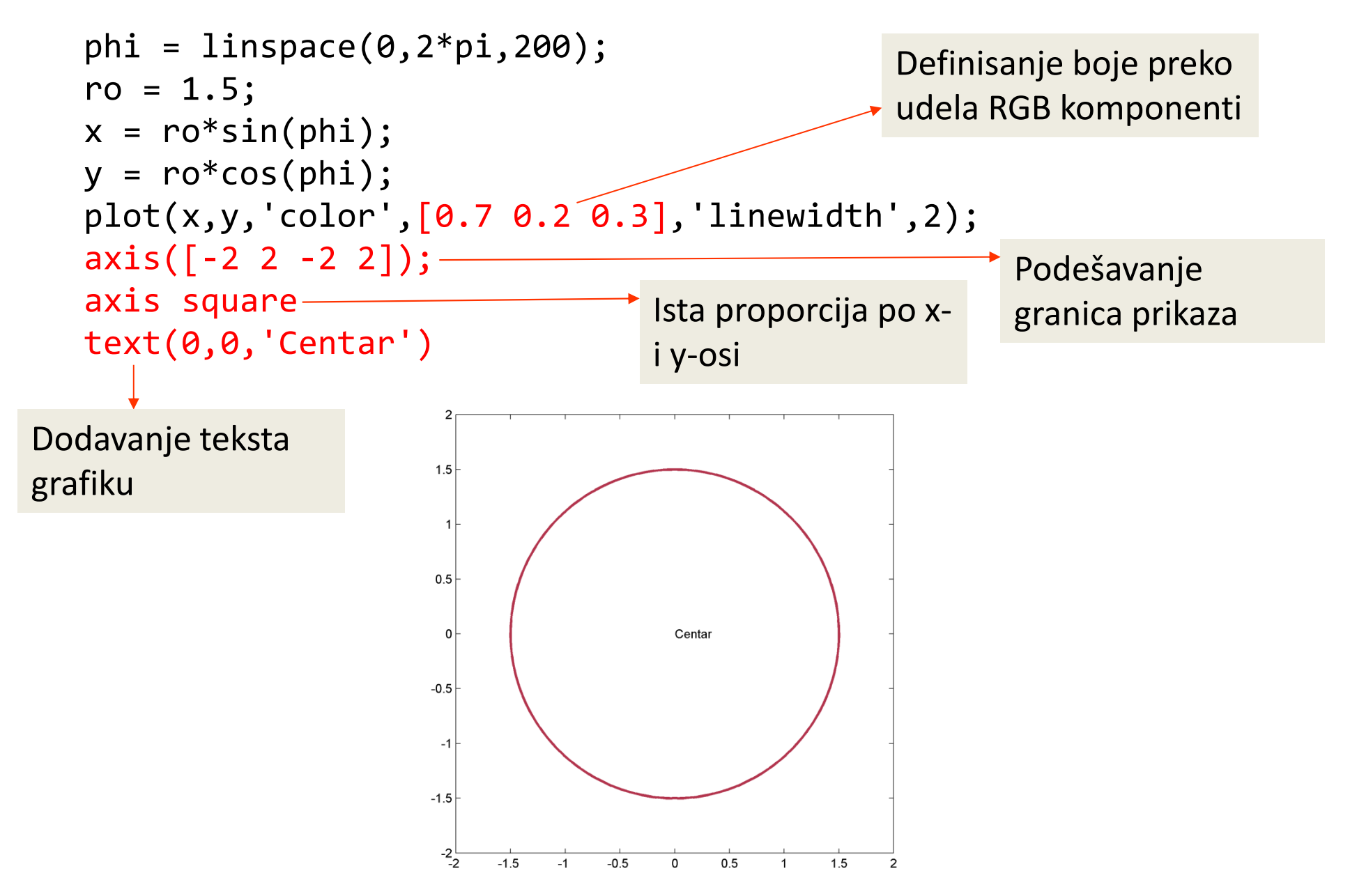

### Drugi tipovi grafika

- $\overline{\phantom{a}}$ **bar(x)** – crtanje grafika sa stupcima
- $\overline{\mathcal{L}}$ **stem(x)** – crtanje "stem" grafika (ne povezuju se tačke)

 $x = 1$ inspace(0,1,11);  $y = exp(x.^2-2*x);$ bar(x,y)

$$
\begin{cases}\nx = \text{linspace}(0,1,21); \\
y = \sin(2*pi*x).^2./x; \\
\text{stem}(x,y,'r')\n\end{cases}
$$

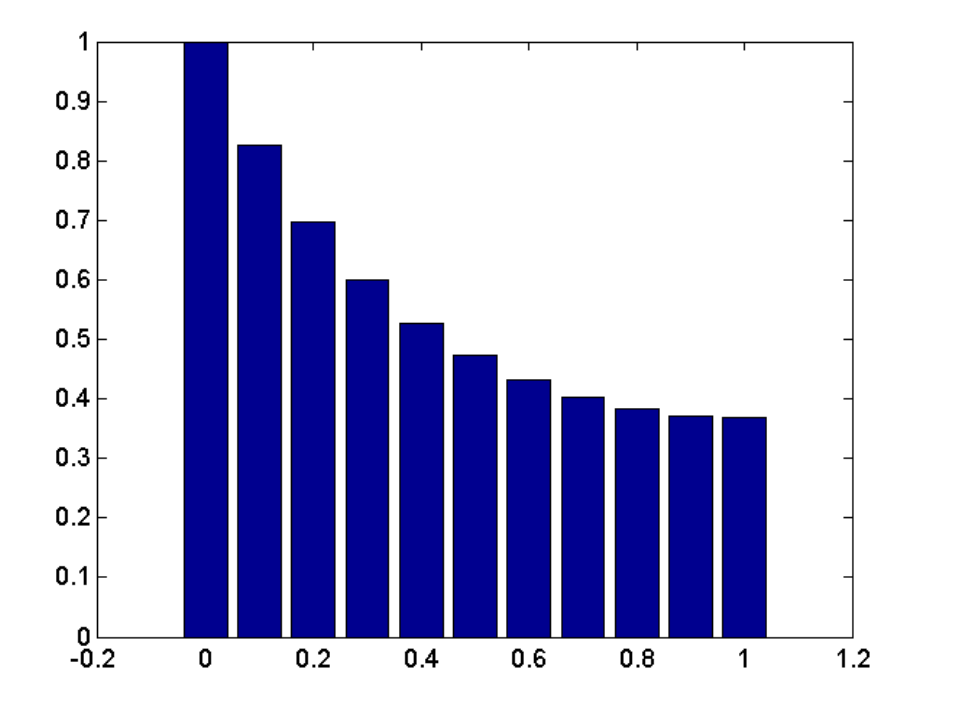

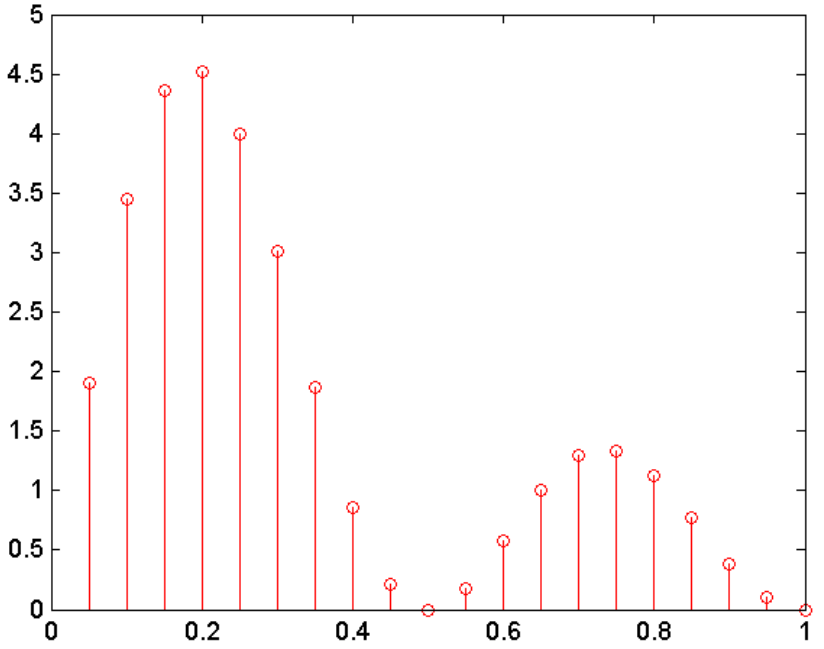

# 3D grafika

- Kod 3D grafika, prvo se nezavisno promenljive zadaju sa
	- $[X Y] = meshgrid(x, y)$

a za crtanje se koriste funkcije:

- **mesh**
- **surf**
- **pcolor**
- **imagesc**
- Argumenti funkcije meshgrid su vektori koji definišu granice i broj tačaka po x i y osi, a funkcija vraća dve matrice, jedna je matrica x koordinata, a druga y koordinata tačaka u 2D XY ravni. Tako dobijene matrice se kasnije koriste u definisanju same 3D funkcije.
- $\blacksquare$  Od funkcija za crtanje, koristićemo mesh i $\verb|images|c|$ .

### 3D grafika – funkcije mesh i imagesc

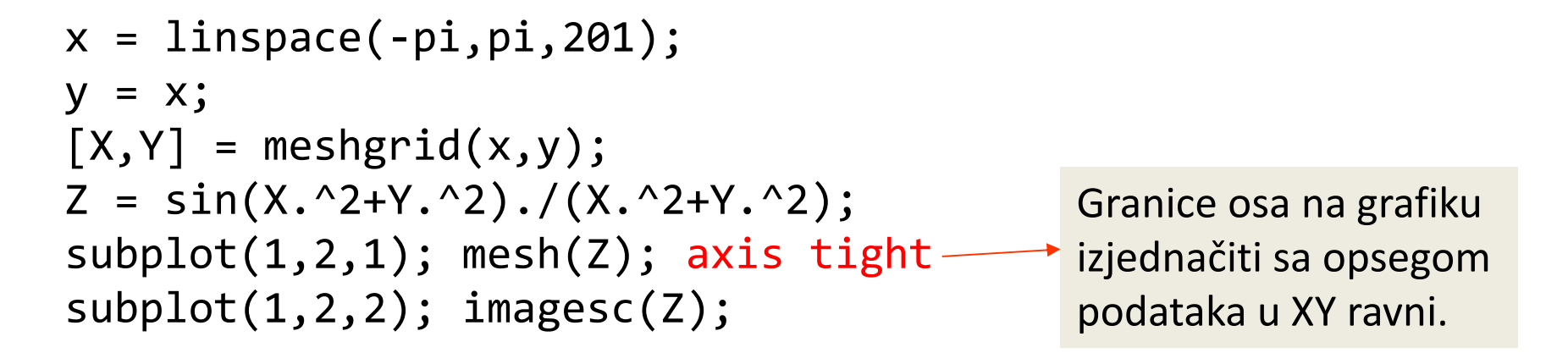

**mesh**

**imagesc**

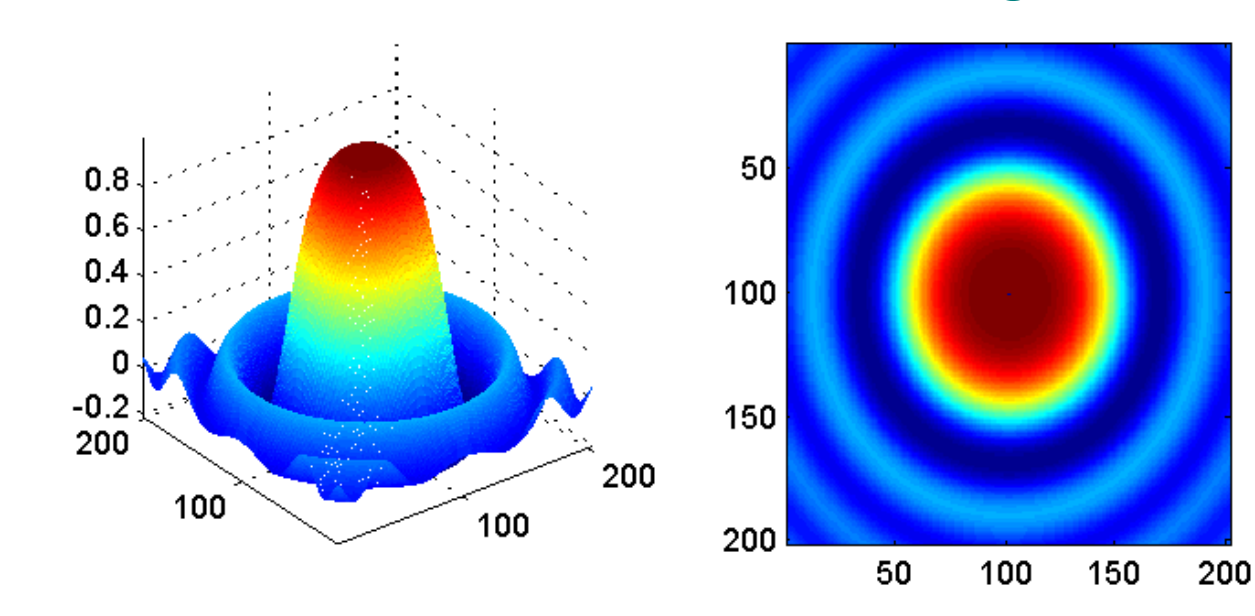

# Skript-fajlovi <sup>i</sup> funkcije

- Omogućavaju izvršavanje ranije pisanog koda.
- Olakšavaju ispravljanje grešaka i doradu koda.
- Razlikujemo dve vrste MATLAB programskih fajlova:
	- •**skripte** – skup naredbi koje se izvršavaju pozivom samo imena fajla
	- •**funkcije** – pozivaju se imenom, prosleđuju im se argumenti i vraćaju rezultat
- Ξ **Skript** fajlovi su tekstualni fajlovi za koje važi sledeće:
	- •Imaju ekstenziju **.m**
	- Pozivaju se samo imenom fajla (bez .m) •
	- •Nemaju parametre (samo ime fajla)
	- •Izvršavaju se liniju po liniju
	- $\bullet$ Vrednosti promenljivih ostaju u radnom okruženju.

# Funkcijski fajlovi

- $\blacksquare$  Funkcijski fajlovi omogućavaju izvršavanje koda i vraćanje rezultata.
- П Funkcijskom fajlu možemo proslediti argument.
- **College**  Na primer, funkcija koja za argument ima broj **<sup>x</sup>** i vraća kvadrat tog broja izgleda:

```
function y = kvadrat(x)y = x^{\wedge} 2
```
- U funkciji kvadrat, x predstavlja ulazni parametar funkcije, a y izlazni.
- **Si** Funkcija kvadrat se poziva na sledeći način:

```
\Rightarrow a = kvadrat(4.5)
```

```
a =
```
### Funkcijski fajlovi - nastavak

- **M-funkcije** su skript-fajlovi određenog formata zaglavlja: function  $[iz1, iz2, ..., izN] = ime(ull1, ul2, ..., ulM)$ naredbe
- ul1, ul2, ..., ulM su ulazni parametri, a iz1, iz2, ..., izN izlazni parametri, koji negde u telu funkcije poprimaju vrednosti.
- Funkcija se izvršava pozivom u MATLAB-ovom komandnom prozoru >>  $[iz1, iz2, ..., izN] = ime(ull1, ul2, ..., ulM)$
- Kod poziva funkcije se ne moraju navoditi svi parametri; broj upotrebljenih ulaznih parametara se u funkciji dobija sa **nargin**, <sup>a</sup>izlaznih sa **nargout**.
- Sve promenljive definisane unutar funkcije su lokalne, tj. ne postoje van funkcije.
- Uobičajeno je da ime funkcije bude jednako imenu fajla.
- Funkcijski fajl komunicira sa radnim prostorom samo preko promenljivih ulaza i izlaza.

# Funkcija input

 Za unos podatka u skript fajl je pogodno koristiti funkciju **input**, koja se koristi na sledeći način:

 $x = input('Uneti broj x: ')$ 

- Izvršavanje fajla se pauzira, tekst pod apostrofima se prikazuje <sup>u</sup> komandnom prozoru i čeka se korisnički unos. Ono što je korisnik uneo dodeljuje se promenljivoj <sup>x</sup>.
- Ako se kao drugi argument funkcije input navede 's', uneseni podatak se tretira kao string.

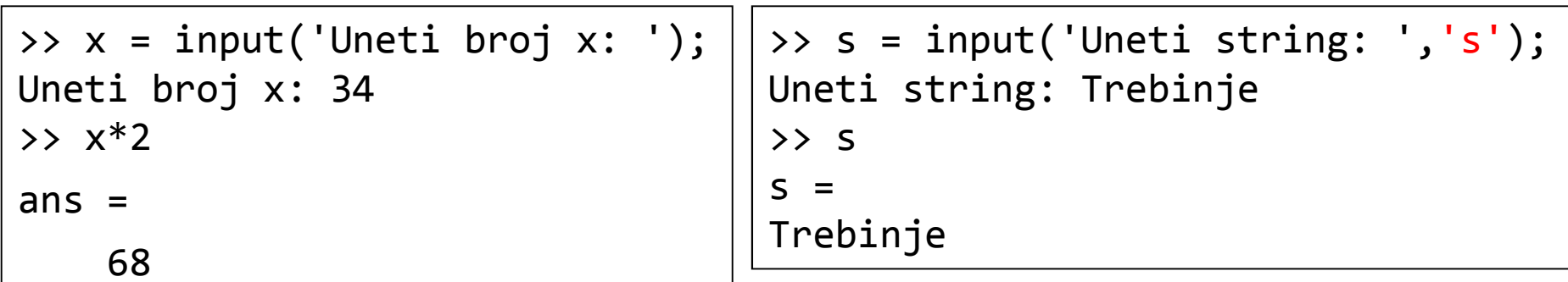

# Funkcija disp

 Za prikaz teksta je pogodno koristiti funkciju **disp**, koja se koristi na sledeći način:

#### disp(x)

gde je x izraz koji se prikazuje. Obično je x neki tekst, naveden po apostrofima (string):

```
disp('Programiranje u Trebinju')
```
■ Funkcija disp ispisuje tekst i prelazi u novi red. Može se pozvati nekoliko puta za redom u cilju štampanja više redova teksta:

```
>> disp('Vrednost x-a je:'); disp(x)
```

```
Vrednost x-a je:
```

```
23.5000
```
# Za vežbu

■ Napisati MATLAB skript fajl crtanje.m kojim se crtaju grafici<br>← funkcije funkcija

$$
y(x) = \sin(x^2)e^x
$$
  

$$
z(x) = \sqrt{x}(2 + x^2)
$$

na intervalu <sup>x</sup><sup>∈</sup>[0,3] <sup>u</sup> <sup>200</sup> tačaka. Funkciju y(x) nacrtati crvenom isprekidanom linijom, <sup>a</sup> z(x) plavom tačka-crta linijom. Dodati legendu na grafik na poziciji po želji.

Odrediti (približno) vrednost minimuma funkcije y(x) na datom intervalu, kao <sup>i</sup> poziciju minimuma. Dobijene vrednosti prikazati <sup>u</sup>komandnom prozoru pomoću funkcije disp.